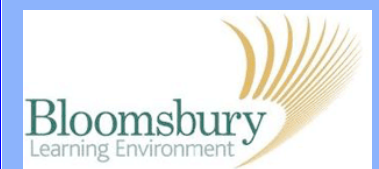

## **Reports in Moodle**

Moodle Reports allow tutors and course administrators to look at course logs and user activity reports. There are three types of reports: **Live Logs**, **Activity Reports** and **Participation Reports.** To view **Reports** for your Moodle course, go to the Navigation block and click on **Reports**. The reports on this page will allow you to filter course actions up to a year ago by user, date, resource, activity and action.

Home <sup>o</sup> My home > Site pages > My profile My courses Courses  $~\times$  SOAS Sandpit Courses  $~\times$  TC1JA > Participants > Reports<br>> General  $\rightarrow$  Topic 5 > First Look at Moodle > ADD Training

日回

**NAVIGATION** 

Choose which logs you want to see:

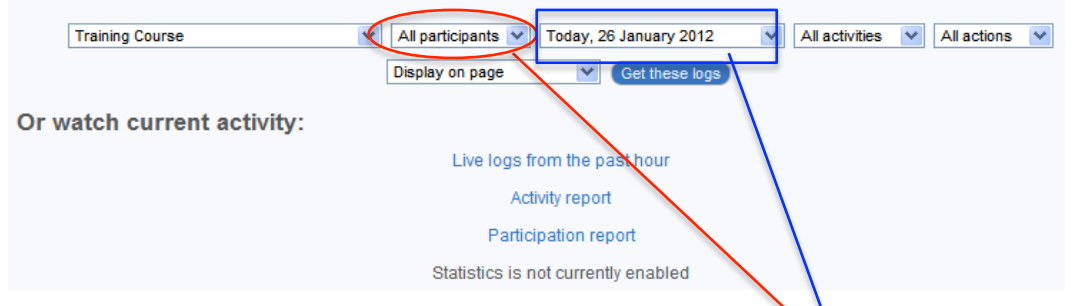

You can use this tool to see what a particular student has been doing and when they last accessed the course or a particular resource or activity. For example, to see the last access for a particular student, select their name from the drop-down menu that says **All Participants.** 

In the next drop-down menu, where it gives today's date, choose **All days**. To see the last time the student accessed the course, leave the remaining filters as they are and click Get these logs

The last time the student accessed the course will be displayed at the top of the list. To see the last time the student accessed a particular activity or resource, select the resource/activity from the  $\frac{A\parallel \text{activities}}{B\parallel \text{or} \text{or}}$  drop-down menu.

All participants All participants **Alison Barty** Catherine Bossard David Fisher **Eileen Crawley Guest user James Yabut** Jane Vassiliadis Jeanne Spencer Jenny Higgins Jotika Khur-Yearn Kathy Barrett

Today, 22 February 2012 veh llA Today, 22 February 2012<br>Tuesday, 21 February 2012 Monday, 20 February 2012 Sunday, 19 February 2012 Saturday, 18 February 2012<br>Friday, 18 February 2012 Thursday, 16 February 2012<br>Wednesday, 15 February 2012 Tuesday, 14 February 2012<br>Monday, 13 February 2012 Sunday, 12 February 2012 Saturday, 11 February 2012<br>Friday, 11 February 2012 Thursday, 9 February 2012 Wednesday, 8 February 2012

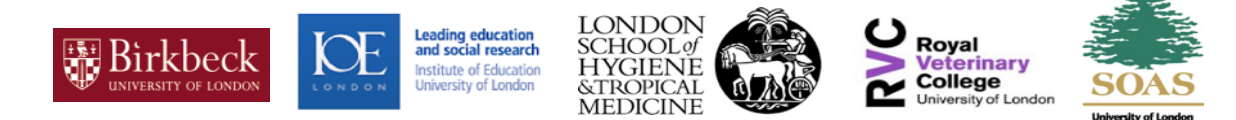

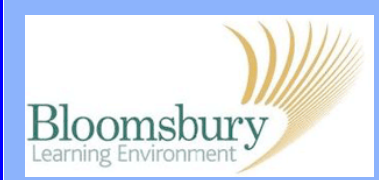

## **Reports in Moodle**

The resources and activities in this list are sorted by the topic area / week they appear in. The last time the student accessed this activity will be displayed at the top of the list.

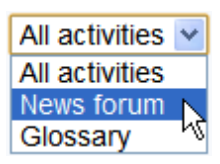

To download the logs, choose the type of file you would like to download from the last drop-down menu that says **Display on page** and click Get these logs

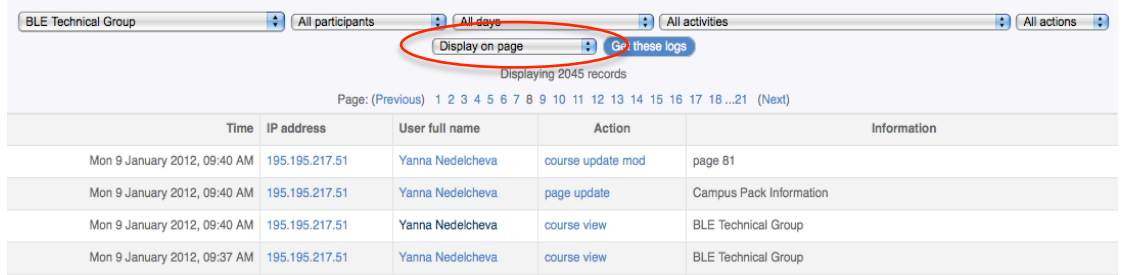

The **Activity report** shows all activity in the course on a single page, sorted by topic / week number. Each item will be shown with its type, name, and number of times it has been viewed and the date and time it was last access.

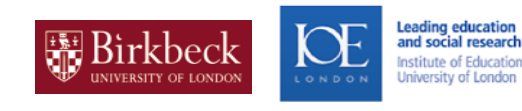

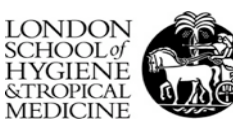

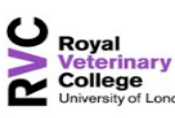

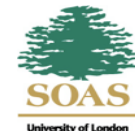